## *lacintos* EPENDENT GUIDE

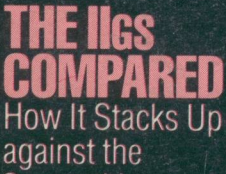

against the Competition

**HE ligs** NI BOX Exploring the Ilgs's<br>Mac-Like ROM

# **<u>Ulternatives</u>** to Using

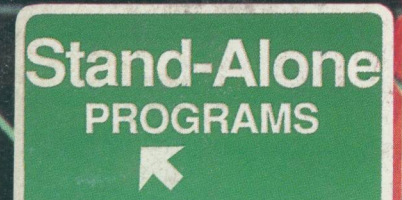

**Integrated**<br>**PROGRAMS** 

S2.95 US<br>S3.95 CANADA, FOREIGN<br>DECEMBER 1986<br>VOLUME 4/ISSUE 12

**Modular PROGRAMS** 

UPDATE **Includes Comprehensive Chart of New Products** 

### **ENCHANTED RINTS**

Turn Your Apple II<br>into a Print Shop

#### **PPLEWORKS DD-ONS** ThinkWorks and

ReportWorks

AT'S **ERTAINMENT** Special Expanded<br>Holiday Edition

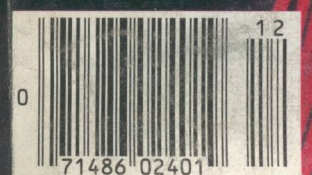

http://www.cvxmelody.net/AppleUsersGroupSydneyAppleIIDiskCollection.htm

# Contents **DECEMBER 1986/VOLUME 4/ISSUE 12**

THE INDEPENDENT GUIDE TO APPLE COMPUTING

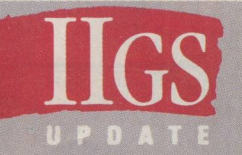

#### **USING THE APPLE IIGS TOOLBOX**

BY DANNY GOODMAN The Apple IIGS's toolbox ROM gives the computer its Mac-like personality. This tutorial shows programmers how to use toolbox calls in their programs.

# $\Rightarrow$  Apple Bos 学校学校学生学校学生 医自由

#### I **NEW PRODUCTS**  BY CAROL PERSON AND

LISA RALEIGH Third-party developers have been busy working on new products for the Apple HGS. This chart provides an overview of the wide array of exciting new software and hardware, both currently available and under development.

#### **THE APPLE IIGS VS. THE COMPETITION**

BY STEVE ROSENTHAL How well does the HGS stack up against the Macintosh, the Amiga, the Atari ST, and the IBM PC? Find the answers in this article. The results just

might surprise you.

#### . **HOW THE COMPETITION STACKS UP**

BY STEVE ROSENTHAL **AND CHIP CARMAN** This table, a companion to Rosenthal's comparison article, provides a featureby-feature comparison of the Apple HGS, the Macintosh, the Amiga, the Atari ST, and the IBM PC.

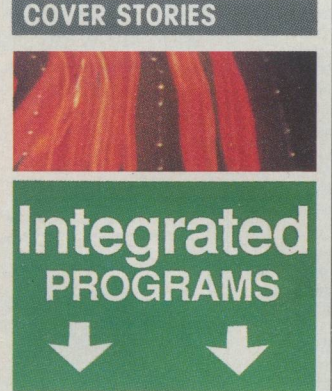

#### 26 **OTHER ROUTES: ALTERNATIVES TO USING APPLEWORKS**  BY CHARLES RUBIN

AppleWorks has long been the best-selling program for the Apple II family of computers. Two new programs, Foundation and Trio, are trying to challenge Apple Works' dominance by offering you the same functions as does AppleWorks: spreadsheet calculation, word processing, and database management.

#### *,., e:,*   $22$

#### **OTHER ROUTES: FOCUSED INTEGRATION OPTIONS**

BY CHARLES RUBIN Apple Works isn't the only approach to integrated software. Programs such as SuperCalc3a, VIP Professional, Nine to Five, and Simply Perfect have a different focus than Apple Works and may be Atari ST, and the IBM PC. different focus than<br>AppleWorks and may be<br>better suited to your needs.

#### **INTEGRATED AND MODULAR APPLEWORKS ALTERNATIVES**

BY CAROL PERSON AND MARJORIE BRANDON Integrated programs offer a group of functions in a single program. Modular programs, on the other hand, are groups of standalone programs that are designed to work in tandem. This chart brings them all together.

#### **SOFTWARE**

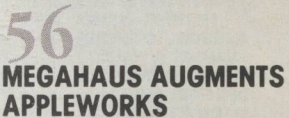

BY CHRIS VAN BUREN Find out how ReportWorks can help you overcome some of Apple Works' dataformatting shortcomings and how ThinkWorks can get your writing better organized by adding outlining capabilities.

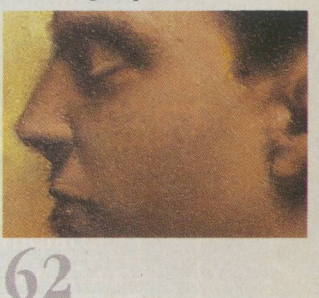

#### **ENCHANTED PRINTS**

BY ROBERTA SCHWARTZ You can turn your Apple into a calligrapher, illustrator, and printing press with the trailblazing program The Print Shop and its capable imitator PrintMaster.

#### **BOOK EXCERPT** *BY DANNY GOODMAN*

 $\Gamma$ SING T PLE **LIGS TOOLBO** 

In last month's issue (pages 77-85), we took a first look at the programmers' toolbox of the Apple IIGS. Now we'll discuss the link between your program and the tools. We'll be talking in generic terms because the specifics of incorporating tool sets into programs vary slightly from language to language. Fortunately, the concepts are similar, especially among the languages in the Apple IIGS Programmers' Workshop.

A IIGS language usually comes with two sets of toolbox-related files. One set is source code, the other object code.

The source-code files contain many predefined variables and data structures carrying readily identifiable names that you can begin using in your own source code. They will save you from declaring the same toolbox variables over and over in each application. Moreover, you are assured that they are done correctly.

You can use these predefined variables in your source-code listing, provided you instruct the compiler to incorporate the external source files into your source code at compile time. To do so, you place instructions for the compiler (compiler directives) at the top of your source-code listing to include or use as many of those source files as you need. The files are typically grouped according to tool set, making it easy to specify those files to be merged into your program.

The object-code files that come with the language contain the actual routines that make toolbox calls possible in your program-something the core compiler does not furnish.

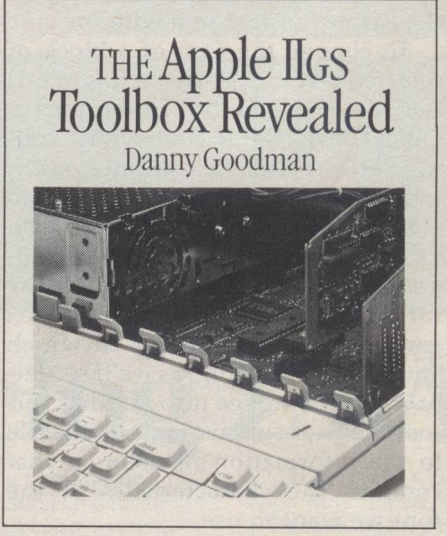

Therefore, the linker links your program's object code with as many tool-set object modules as you direct in the command to start the linker. The result will be a load file that makes the appropriate calls to the Tool Locator each time a tool is requested as the program runs.

The Include or Use instructions are simply assembler or compiler directives. They do not represent the calls to the toolbox routines while the program runs. You place actual calls to the toolbox throughout the program as needed.

#### **CALLING A TOOL FUNCTION**

Apple has documented the toolbox calls in full detail in a two-volume set called *Apple Iles Toolbox Reference.* A call to a toolbox routine, as listed in these references, looks like any statement that might be a part of a programming-language vocabulary. Here are some examples of tool calls you might make to the Window Manager:

New Window SetWTitle Close Window Select Window DisposeWindow

Most of these statements are in plain language, although occasionally a tool call is abbreviated. SetWTitle, for example, is short for "Set Window Title." Notice, however, that all tool calls are single words. This restriction is for the convenience of the compiler, since compilers find single-word commands easier to recognize than those consisting of multiple words.

Most languages try to adhere to the vocabulary of tool calls defined in Apple's reference material, but that's not always the case. In fact, you may encounter languages, particularly assembly languages, that have different ways of making tool calls. Instead of using the tool-call vocabulary as is, the assembler may require you to precede the call with an underscore characer, like this:

#### \_NewWindow

The underscore is for the convenience of the assembler: It recognizes any word beginning with an underline as being a toolbox call. You may also find languages that use slightly different words for some toolbox calls. When this happens, the new vocabulary words are similar enough for you to make an immediate connection between the new words and the ones defined in Apple's documentation.

#### **Jumping to the Toolbox**

In case you're wondering what happens inside the computer when

© 1986 BY DANNY GOODMAN. USED BY PERMISSION OF BANTAM BOOKS, INC. ALL RIGHTS RESERVED. A+ MAGAZINE/DECEMBER 1986 �<sup>67</sup>

you make a toolbox call, here is a synopsis of the procedure.

Typically, your program will be following a list of instructions that you write (although converted into machine language). The instruction pointer will be wildly directing the microprocessor to follow instructions from your program loaded in the perhaps tens of thousands of RAM addresses. When the microprocessor encounters a toolbox call, the instruction pointer jumps to the address of the toolbox routine (perhaps in ROM). As soon as the toolbox routine is complete, the instruction pointer returns to its jumping-off spot in RAM and continues working its way through your program instructions (see figure 1).

If you've had experience programming in any language, you will recognize this methodology as that of a simple subroutine from your main program. In this case, however, you don't have to write the subroutines, since they have already been designed and optimized for you. Nor do they take up any disk space in your finished program file. **PASSING PARAMETERS** 

Toolbox calls are occasionally self-contained, action-oriented functions. An example is one called HidePen. When you issue this tool call, it unilaterally turns off the drawing pen on the screen. When you issue that statement, the tool simply does its action and returns control back to the program-the tool has nothing to report back to

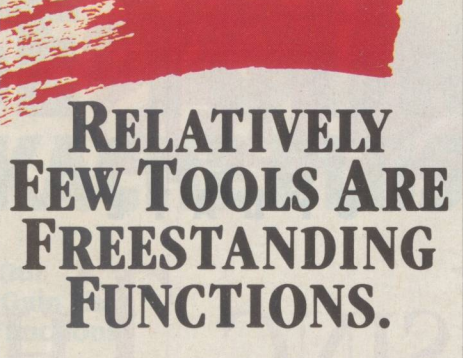

the program. The vast majority of toolbox routines fall into one of three categories, however:

- 1. they require input
- 2. they generate output
- 3. they require input and generate output

Let's look at an example from each category, using calls that affect the display of text in a window.

To change the font of a block of selected text, the program has to call the SetFont toolbox routine (in QuickDraw II). Of course, just calling SetFont tells the computer nothing, since somehow we need to convey, the particular font we wish to set. That information is considered input to a toolbox call. The way information is passed to the toolbox varies with the language in which you're programming, as we'll see later. For now, suffice it to say that this tool requires submission of a handle to the information in memory that contains the characteristics of the font we want to use.

The opposite occurs when our

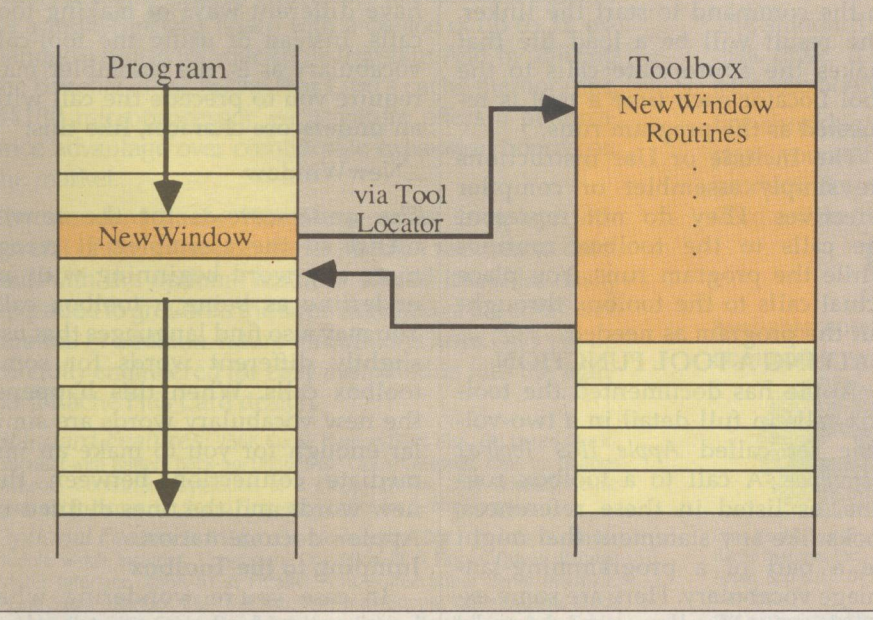

*Figure 1: Inside a toolbox call* 

program needs to know what the current font is. To obtain that information, the program uses the Get-Font tool call (also in QuickDraw II). In this case, we have no input for the tool, because it assumes we want to know the current font. When the tool routine has finished, however, the tool will need to give us information, its output. Again, the way this output reaches our program depends on the language in use, as we'll see.

The third category consists of tool calls that require input before running and produce output when they're finished. An example of such a call is StringWidth. This call needs to know the location in memory of the text string that the tool is to measure. When the tool has measured the desired string, the result is then produced in the form of an integer that corresponds to the number of picture elements, or pixels, on the screen the string occupies.

As you begin to program for the IIGS, you'll quickly see that most of the tools fall into the types that involve input, output, or both. Relatively few tools are freestanding functions.

#### **PARAMETERS AND THE STACK**

The best way to illustrate the way parameters pass to and from toolbox routines is to examine what happens to the stack during a toolbox call, Only assembly-language programmers will have to bother with direct stack manipulations. High-levellanguage programmers will have the impression of using other means of passing parameters; in reality, the load file generated by a high-level compiler and linker uses stack mechanics, just as assembly-language programmers do. Everyone, therefore, can benefit from this explanation.

#### **Input Parameters**

When we called SetFont, above, we had to pass the handle to the font we wanted as the current font. To do this procedure with the stack, an assembly-language program starts by pushing the handle onto the stack (see figure 2).

Since the stack gets smaller and the contents of the stack pointer (SP) decrement when an item is pushed onto the stack, the illustration makes perfect sense.

Once the parameter is on the stack, the program can call the toolbox routine. When the routine runs,

it automatically looks to the stack for the information it needs-a handle the information it needs—a handle<br>in this case—and pops it from the stack without any intervention from the assembly-language program (see figure 3). Once the routine is finished, control of the program returns to the assembly instructions, and the stack returns to its previous status.

Many toolbox calls require that more than one parameter be pushed onto the stack before being called. Parameters, such as a sequence of pointers and table arrays, can be of unequal length. When a toolbox call expects multiple parameters, those parameters must have been pushed onto the stack in the proper order so that the tool will pop them in the right order. For example, if you push first an integer and then a pointer onto the stack, the tool must expect to pop a pointer and then an integer from the stack-the reverse of the order in which they were pushed onto the stack. If the tool expects a two-byte integer and instead pulls half of a four-byte pointer, then the tool will surely fail and cause a system error. The *Apple Iles Toolbox Reference* manuals detail the order of multiple parameters for each toolbox call. Observe parameter order religiously.

#### Output Parameters

For tools that don't require input

**OBSERVE PARAMETER ORDER RELIGIOUSLY.** 

but emit output, we have an entirely different methodology for the stack. Just as a tool knows how to quietly pop an input parameter from the stack, so too does it know how to push an output parameter onto the stack-sort of. The qualification is that the program must specifically request that space be set aside on the stack for the output that is to come from the toolbox call.

For example, if our program is about to call the GetFont tool, which sends as its output the handle to the current font, we must make room for that handle on the stack before calling the tool.

In this case, we must make room for four bytes of data, since the handle coming back will be four bytes long (see figure 4). The empty space usually consists of zeros. The importance of this procedure is that the stack pointer must decrement so that the tool won't overwrite important

stack data with the output. If a tool is to output multiple parameters, then you must reserve enough space for them all on the stack.

When a tool supplies output as its result, it is said to return a particular kind of data. For example, in good programmers' jargon, GetFont "returns" a handle to the current font. Get used to hearing *return* as a way of identifying a tool's output.

#### Input and Output

Stack manipulation for a tool that takes input parameters as well as returning output parameters is only slightly more complicated, in that it combines the actions of the two individual actions. To demonstrate, we'll use the StringWidth tool call described earlier. An assembly-language programmer has to plan the actions of the tool before calling it. Since the tool will return an integer representing the pixel width of a text string, the stack must have enough empty space available for an integer that the tool will push. Of course, the pushing happens after the tool has popped the pointer to the text string from the stack. In other words, the order in which the assembler program must push the space and pointer is (1) the space for the output and (2) the pointer to the text string (see figure 5).

Then the assembler program can call the StringWidth tool. The tool-

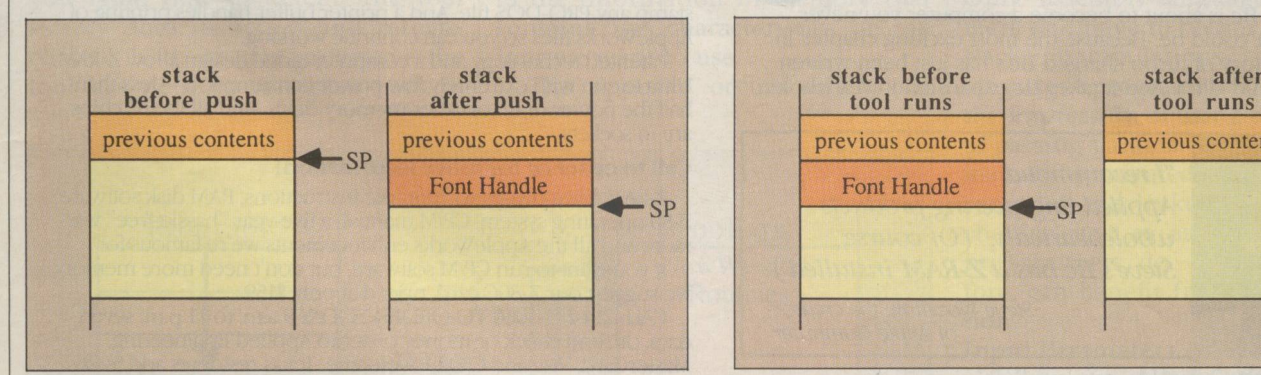

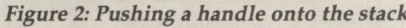

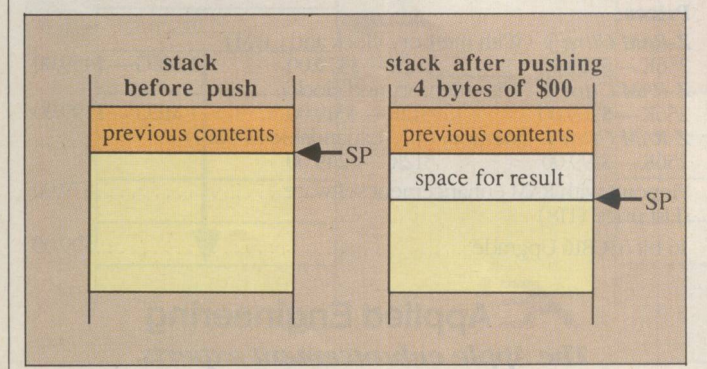

*Figure 4: Preparing the stack for output* 

stack stack stack stack stack before stack after previous contents previous contents previous contents SP PREVIOUS CONTENTS PREVIOUS CONTENTS PREVIOUS CONTENTS PREVIOUS CONTENTS PREVIOUS CONTENTS PREVIOUS CONTENTS SP ... Font Handle

*Figure 2: Pushing a handle onto the stack Figure 3: The tool pops the handle from the stack.* 

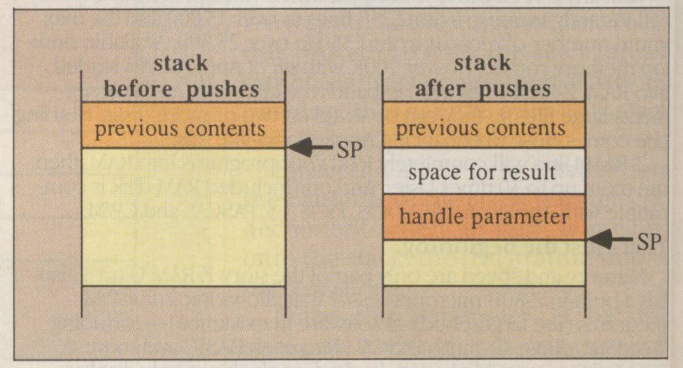

*Figure 5: Pushing a space and a parameter onto the stack* 

# **RAM CARDS**  BR

**LEGEND** 

# for the IIGs, lle, llc, *II* + Franklin, Laser

- Free patch runs with all AppleWorks™ versions.
- Expand Desktop to 1 meg.
- Free software updates.
- 256K to 1 meg memory.
- Free DOS & PRODOS ramdrlves.
- Full service & support.
- *II/II+* Owners: Run Apple\X/orks™ with expanded Desktop.

#### **S'Card™tor** the *II, II+, lie, IIGs, Ill,* Franklin, Laser

- Maximum flexibility, proven durability.
- Slot independent.
- 1024K AppleWorks™ on *II/II+, Ile lks;* Franklin (That's right! Run AppleWorks™ with 1024K on your  $I\!I/I\!I+$ !).

#### **E'Card™for** the *lie*

- 80 column display RGB
- 16 levels of Gray Video
- Use Mouse with AppleWorks™

#### **C'Card™for** the *lie*

- Easy installation 1152K *lie*
- Up to 1024K AppleWorks™Desktop
- Use Mouse with AppleWorks™

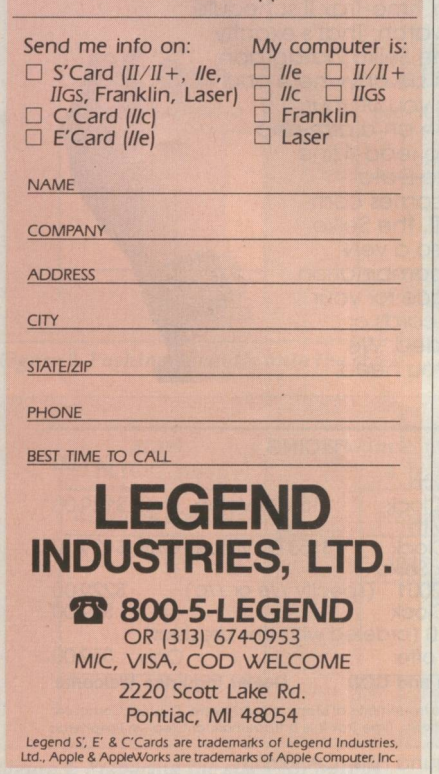

box routine automatically pops the string pointer from the stack and writes the resulting pixel-width integer into the space remaining for it on the stack (see figure 6).

Again, by preparing the stack prior to a tool call, an assembly-language programmer (or a high-levellanguage program under direction of the compiler) is able to lay in any number of blank spaces and input parameters for complex tools that have multiple input and output parameters.

#### High- Level Parameters

Although a high-level compiled language usually doesn't bother with stack manipulation, you will still have to furnish input parameters and know how to obtain output parameters after IIGS toolbox calls. Pascal and C are remarkably similar to each other in working with toolbox routines that accept and return parameters. Therefore, we'll generalize here a bit to give you an overview of the mechanics of handling parameters in these languages.

Both languages have a syntax that lets programmers assign the value returned by the tool to a variable name. You attach input parameters to the toolbox call by placing them in parentheses immediately following the call in the program listing. Except for minor variations in punctuation, the following listing shows how the StringWidth toolbox call might look inside a high-level-language listing. The call measures the width of a text string whose location in memory has been identified earlier in the program as a pointer called txt:

 $width = StringWidth(txt);$ 

Behind the scenes, the language places the pointer (named txt) on the

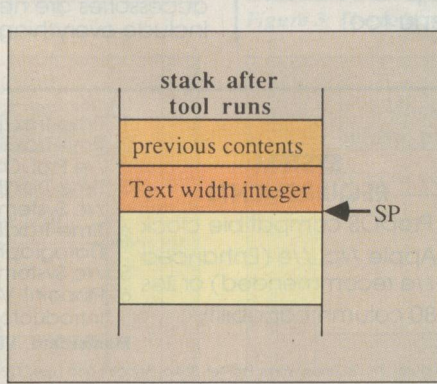

*Figure 6: This toolbox routine leaves only its output on the stack.* 

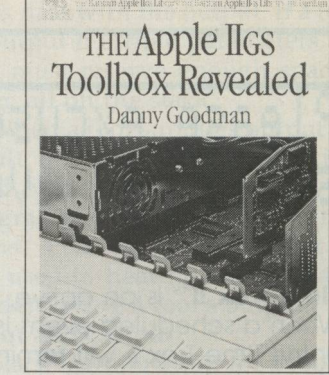

Apple IIGS Toolbox Revealed, *©1986 by Danny Goodman, published by Bantam Books, Inc.* 

stack, calls the StringWidth routine, and places the width integer on the stack. The language goes one step further by assigning the value of the width integer to the variable called width. Once the language has run this program function, it can use the variable name width in calculations such as determining the center point of the text string so that the text can be centered in the window before display of the string.

Toolbox calls that do not return output are often called procedures in a high-level language. Tool calls that return output are called functions. Both procedures and functions can pass input parameters, but only functions get output parameters in return. Your language manual should demonstrate ways of nesting procedures and functions to help reduce the number of lines of source code your programs require. For example, if your program has only one instance in which you need the value StringWidth returned for use as an input parameter in a different toolbox call, you can skip the step of defining the width variable. Instead, you can use the String-Width(txt) function, itself, as an input parameter. Its returned value (the width) will be passed directly to the other call.

*Danny Goodman has been using, programming, and writing about personal computers since the late 1970s. He is the author of nine books, including* Going Places With the New Apple Ile, *which has been translated into four European editions, and* The Idea Book For Your Apple II. *"Using the Apple Iles Toolbox" is adapted from* Apple IIGS Toolbox Revealed, *©]986 by Danny Goodman. Used by permission of Bantam Books, Inc. All rights reserved.* 

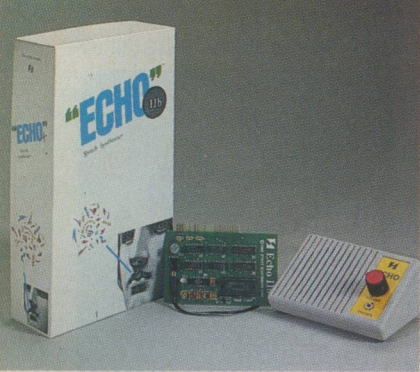

ECHO IIb

**FOUNDATION** 制封封商额商密资料 网络静静波游波波波 制料制商商通信率 科学自动态度资料计 on, seArch/replace, deleTe, Insert, Copy, dRaw, REFORMAT, R. JUSTIFY<br>. REMOUE, CALCULATOR, CALENDAR, Print, SYSTEM, DOS. Ouit

**TOPDRAW WE File Edit Style Font View Options Arrange** Drawing 1 NA E 中田

PROAPP 40S AND PROAPP 20

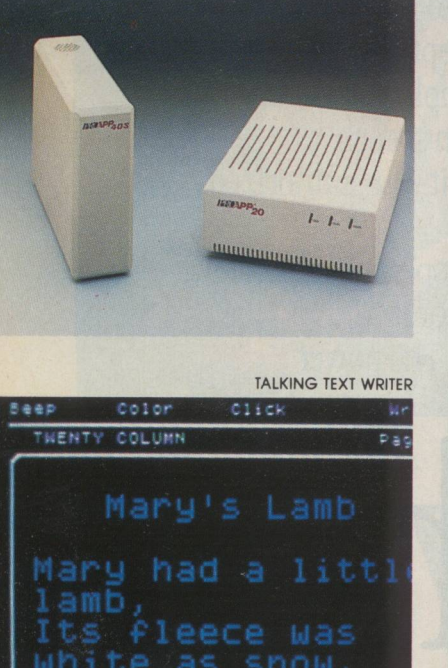

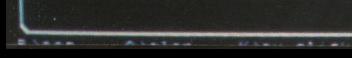

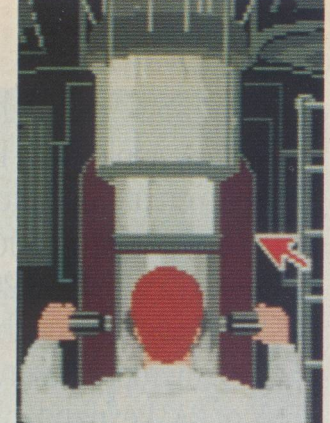

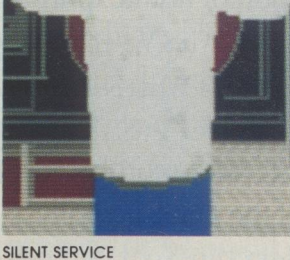

816/PAINT

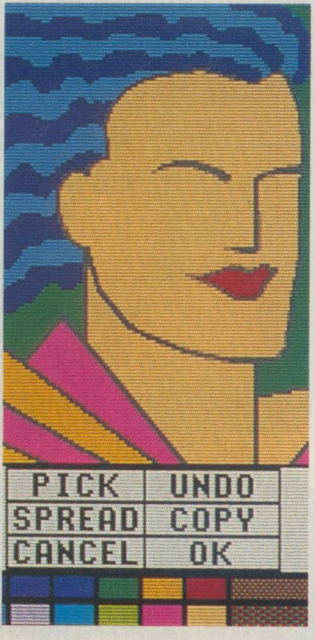

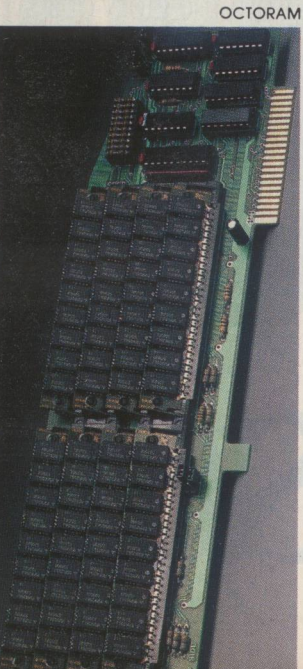

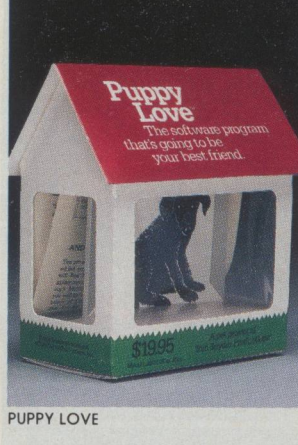

**HOMEWORK HELPER** 

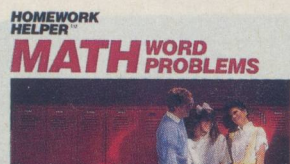

to beep SPINNAKER

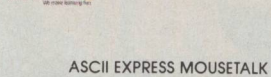

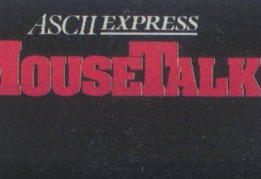

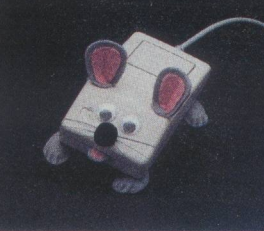

**MATHTALK** Computer Learning Tools That Talk!<br>With Unlimited Synthesized Speech Built In 3 A Tewerful Learning Tool Educator Approved for<br>Primary thru Elementony Godelarek **First Byte** 

**PROTECT** 

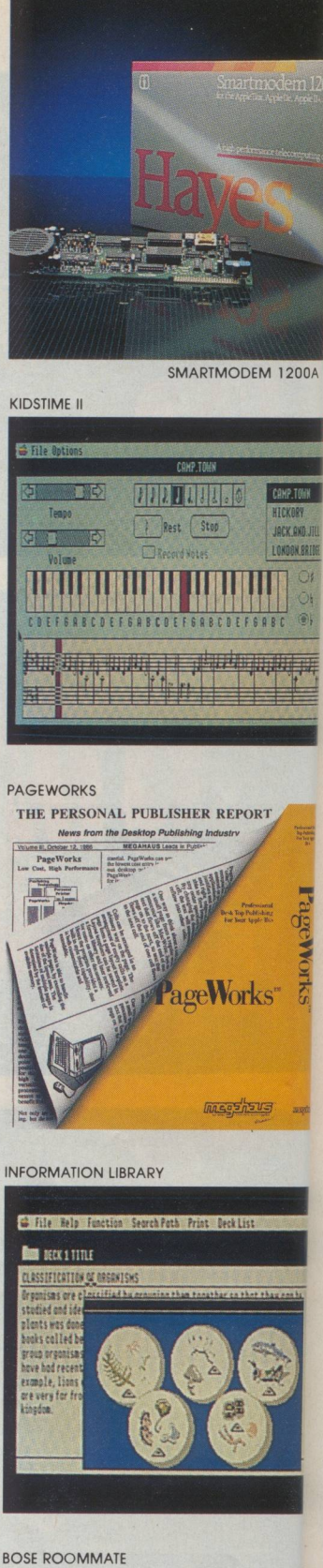

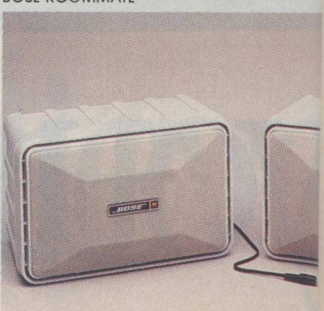

#### *BY CAROL PERSON AND LISA RALEIGH*

# NEW **PRODUCTS**

*<sup>A</sup>sampling of new products that take advantage of lies features-many are available now,· others are close behind.* 

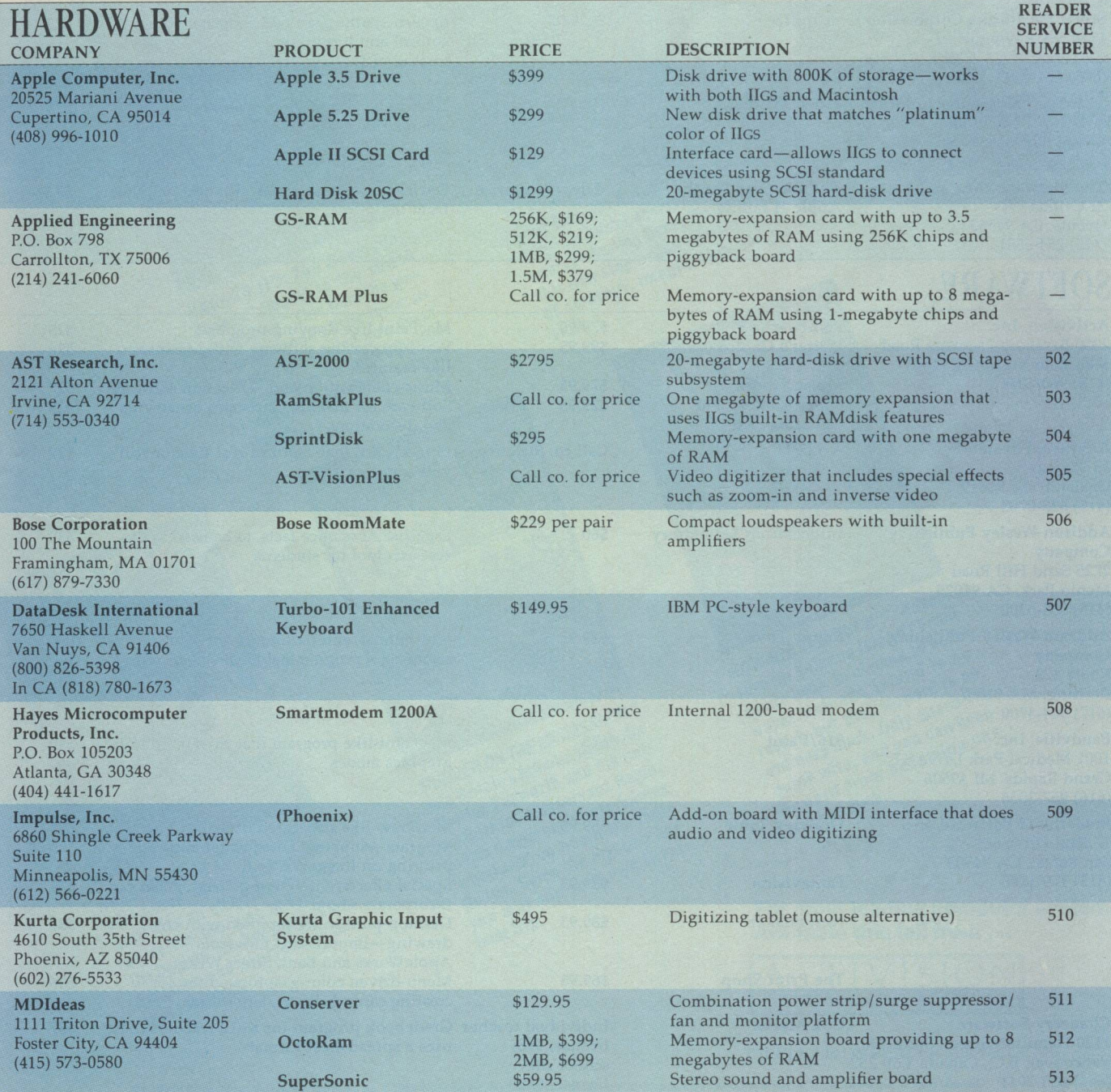

This table contains a sampling of available products, as well as some still under development, and the information herein is based on manufacturers' claims. *For further information on most items in this table, please circle the corresponding Reader Service Number on the reader-service card in this issue.* �<sup>77</sup>

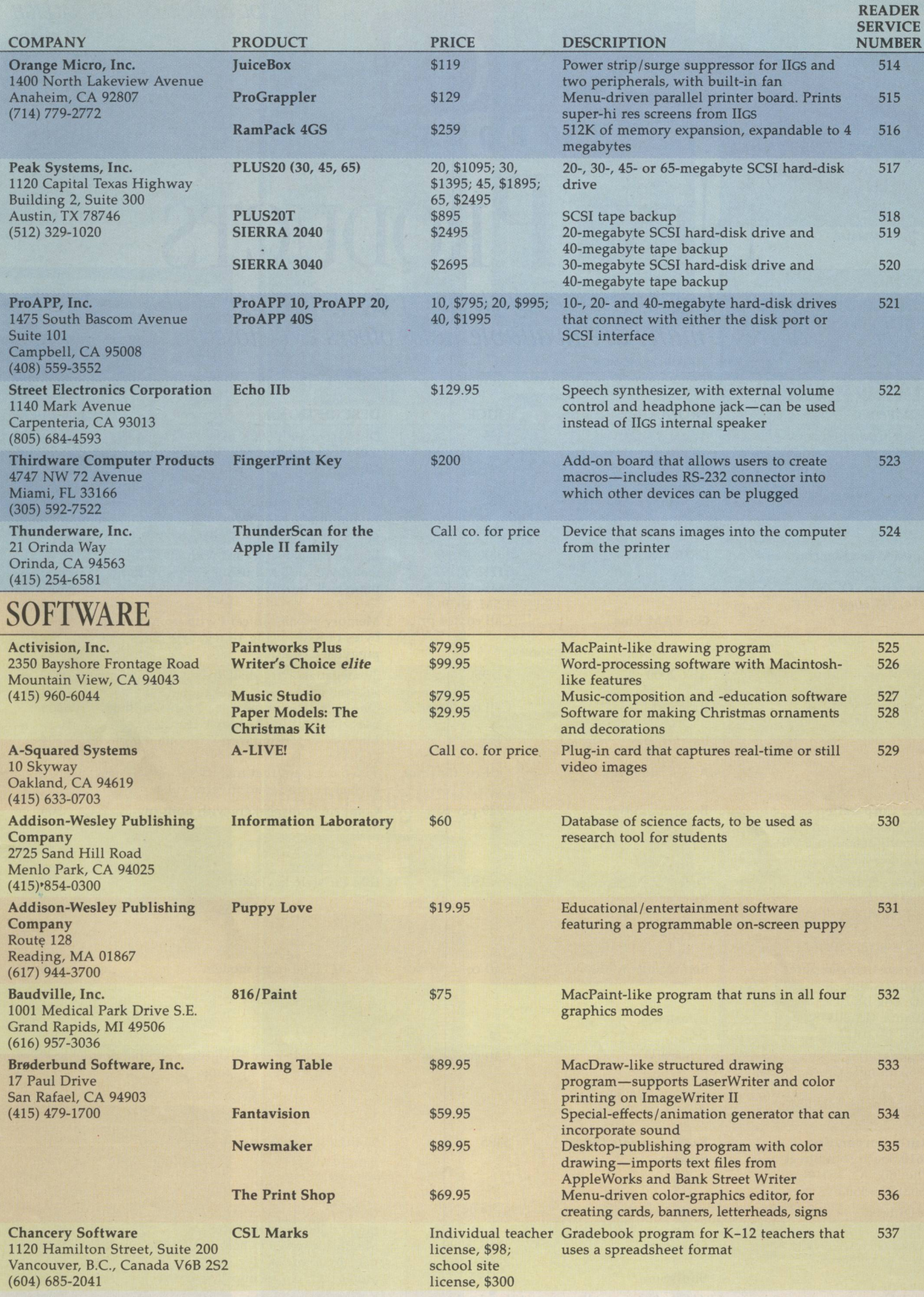

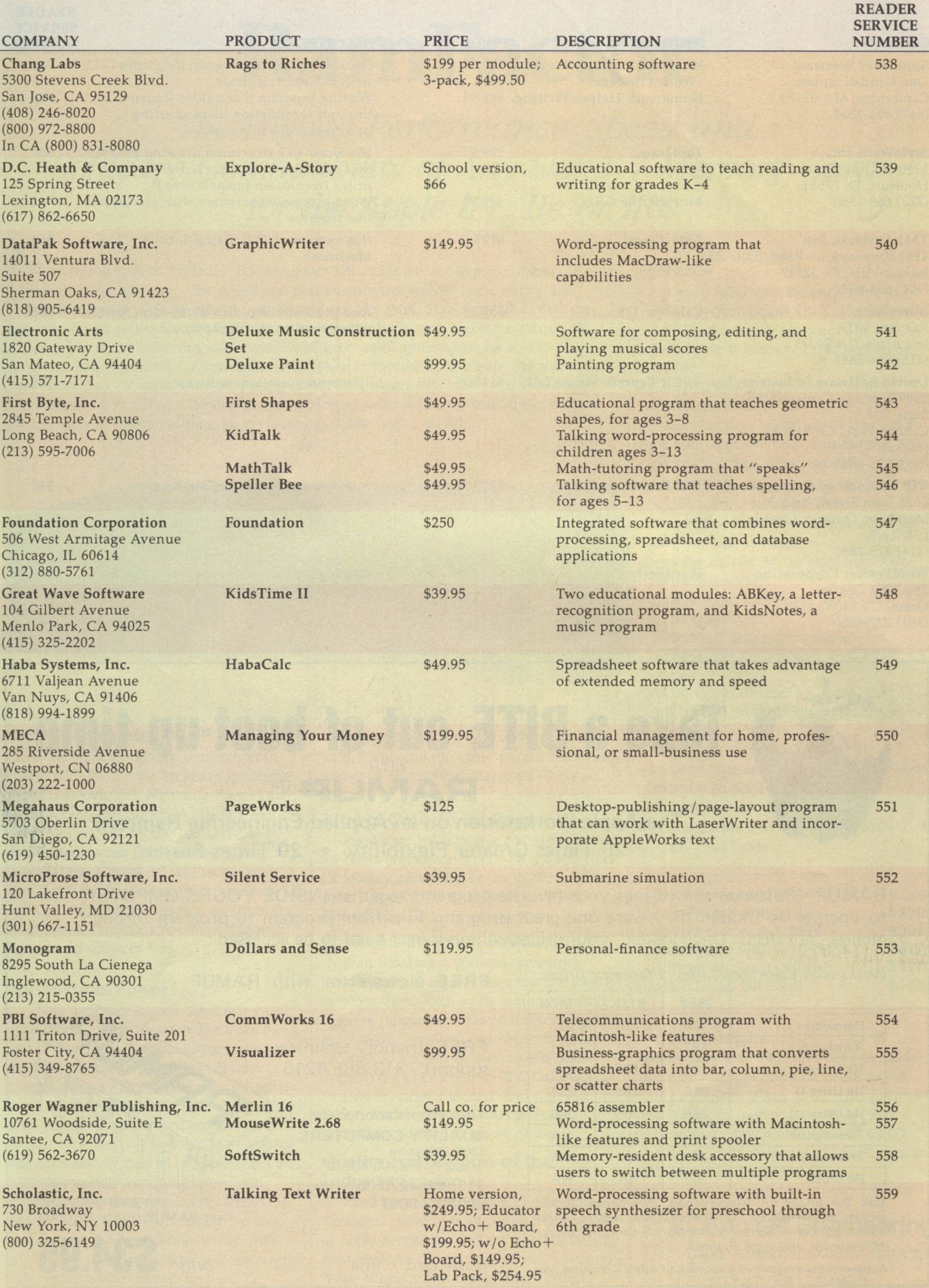

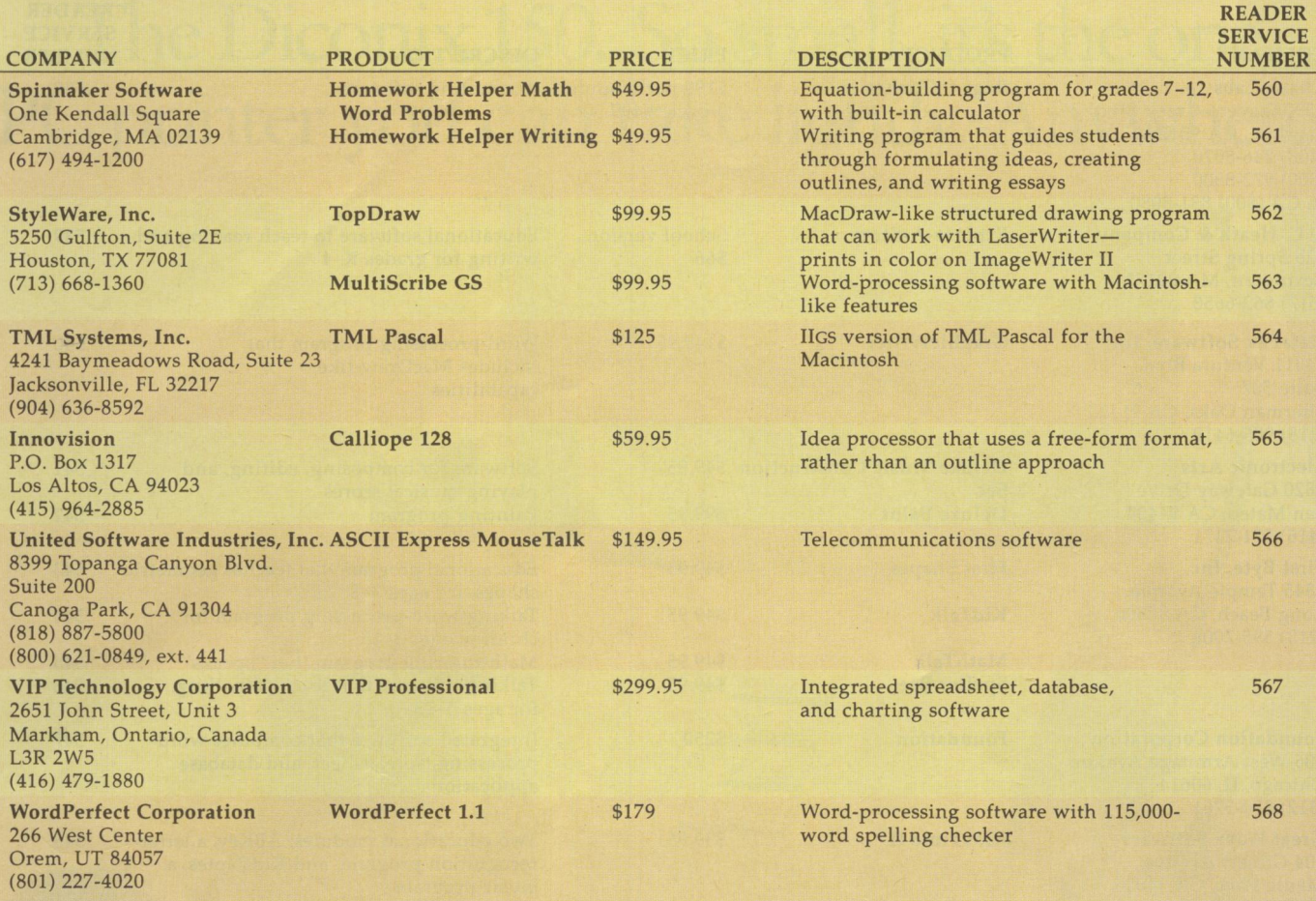

### **Take a BITE out of boot-up time WITH RAMUP™**

The Apple Workstation on an Applied Engineering Ramcard 20 Times Greater Flexibility • 20 Times Faster

RAMUP - Software that brings your favorite programs together INSIDE YOUR COMPUTER to operate as though they were one great program. Flip from program to program through menus - not disks. Once ioaded, your drives will no longer need to be accessed.

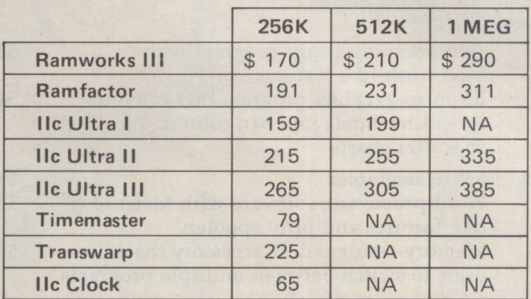

Call for prices on: *Appleworks, BPI Series, Graph-works, Reportworks, Thinkworks, Megaworks, Multiscribe, Pinpoint Series, Macroworks, Sensible Speller, Mousewrite, and Ascii Express.* 

Appleworks is a registered trademark of Apple Computer, Inc.

*Works with these accessories at fantastic prices.* FREE Newsletter with RAMUP

FREE, friendly technical support -313/885-4215

*Your Workstation Place:*  QUALITY COMPUTERS 1365 Berkshire Grosse Pointe, MI 48230 313/885-4270 (Mich. Res.) 800/443-6697

Mastercard • Visa

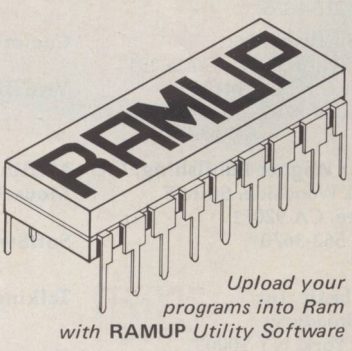

 $\frac{2}{3}$